# Hoe OSPF externe routers in meerdere gebieden doorgeeft  $\ddot{\phantom{0}}$

# Inhoud

[Inleiding](#page-0-0) [Voorwaarden](#page-0-1) [Vereisten](#page-0-2) [Gebruikte componenten](#page-0-3) **[Conventies](#page-0-4)** [Configureren](#page-0-5) [Netwerkdiagram](#page-1-0) **[Configuraties](#page-1-1)** [Verifiëren](#page-2-0) [Onderzoek de OSPF-database](#page-3-0) [Het snelste pad berekenen](#page-7-0) [Problemen oplossen](#page-8-0) [Gerelateerde informatie](#page-8-1)

# <span id="page-0-0"></span>**Inleiding**

Dit document toont hoe Open Kortste Pad Eerst (OSPF) externe routes in meerdere netwerkgebieden voortbrengt.

# <span id="page-0-1"></span>Voorwaarden

## <span id="page-0-2"></span>Vereisten

Er zijn geen specifieke vereisten van toepassing op dit document.

### <span id="page-0-3"></span>Gebruikte componenten

Dit document is niet beperkt tot specifieke software- en hardware-versies.

## <span id="page-0-4"></span>**Conventies**

Zie de [Cisco Technical Tips Convention](//www.cisco.com/en/US/tech/tk801/tk36/technologies_tech_note09186a0080121ac5.shtml) voor meer informatie over documentconventies.

# <span id="page-0-5"></span>**Configureren**

Deze sectie bevat informatie over het configureren van de functies die in dit document worden beschreven.

N.B.: Als u aanvullende informatie wilt vinden over de opdrachten in dit document, gebruikt u het [Opdrachtplanningprogramma](//tools.cisco.com/Support/CLILookup/cltSearchAction.do) (allee[n](//tools.cisco.com/RPF/register/register.do) [geregistreerd](//tools.cisco.com/RPF/register/register.do) klanten).

### <span id="page-1-0"></span>**Netwerkdiagram**

Dit document gebruikt de netwerkinstellingen die in dit diagram worden weergegeven.

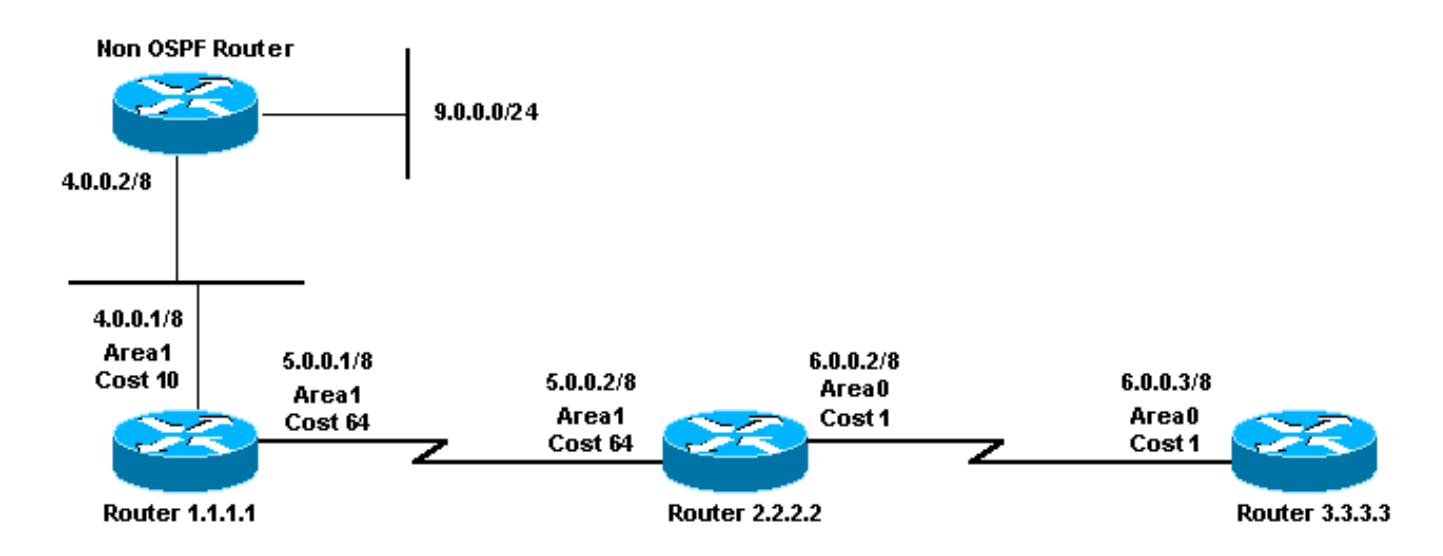

### <span id="page-1-1"></span>**Configuraties**

Dit document gebruikt de configuraties die hier worden weergegeven.

- router 1.1.1.1
- router 2.2.2.2
- router 3.3.3.3

## router 1.1.1.1

```
Current configuration:
hostname r1.1.1.1
interface Loopback0
 ip address 1.1.1.1 255.0.0.0
interface Serial2/1/0
 ip address 5.0.0.1 255.0.0.0
interface Ethernet2/0/0
 ip address 4.0.0.1 255.0.0.0
router ospf 4
 redistribute static metric 5 metric-type 1
 network 5.0.0.0 0.255.255.255 area 1
 network 4.0.0.0 0.255.255.255 area 1
ip route 9.0.0.0 255.0.0.0 4.0.0.2
```
end

router 2.2.2.2

```
Current configuration:
```

```
hostname r2.2.2.2
```

```
interface Loopback0
 ip address 2.2.2.2 255.0.0.0
```

```
interface Serial0/1/0
 ip address 5.0.0.2 255.0.0.0
```
interface ATM1/0.20 ip address 6.0.0.2 255.0.0.0

router ospf 2 network 5.0.0.0 0.255.255.255 area 1 network 6.0.0.0 0.255.255.255 area 0

end

### router 3.3.3.3

```
Current configuration:
```
hostname r3.3.3.3

```
interface Loopback0
 ip address 3.3.3.3 255.0.0.0
```

```
interface ATM2/0.20 point-to-point
```

```
 ip address 6.0.0.3 255.0.0.0
```

```
router ospf 2
 network 6.0.0.0 0.255.255.255 area 0
end
```
# <span id="page-2-0"></span>Verifiëren

Deze sectie verschaft informatie die u kunt gebruiken om te bevestigen dat uw configuratie correct werkt.

Bepaalde opdrachten met show worden ondersteund door de tool [Output Interpreter \(alleen voor](https://www.cisco.com/cgi-bin/Support/OutputInterpreter/home.pl) [geregistreerde klanten\). Hiermee kunt u een analyse van de output van opdrachten met](//tools.cisco.com/RPF/register/register.do) show genereren.

- <u>i**p ospf-database</u>-**Hiermee geeft u een lijst weer van de Link State Advertisements (LSAs) en</u> typt u deze in een link state-database. Deze lijst geeft alleen de informatie in de LSA header weer.
- Toon ip ospf database [router] [link-staat-id]—Hier wordt een lijst weergegeven van alle LSA's van een router in de database. LSA's worden geproduceerd door elke router. Deze fundamentele LSAs maken een lijst van alle verbindingen, of interfaces, samen met de staten en de uitgaande kosten van de verbindingen. Ze worden alleen overstroomd in het gebied

waar ze vandaan komen.

- Toon ip ospf gegevensbestand samenvatting *<link-staat id>* —Hiermee geeft u de summiere links van de gebiedskader router (ABR) weer.
- ip ospf database extern-displays alleen informatie over de externe LSA's tonen.
- Toon ip ospf databank asbr-summary-Hier informatie slechts over de autonome systeemgrens router samenvatting LSAs.

### <span id="page-3-0"></span>Onderzoek de OSPF-database

Deze output toont hoe de OSPF-database deze netwerkomgeving ziet, met gebruik van de opdracht ip ospf-database.

r2.2.2.2#**show ip ospf database**

OSPF Router with ID (2.2.2.2) (Process ID 2)

Router Link States (Area 0)

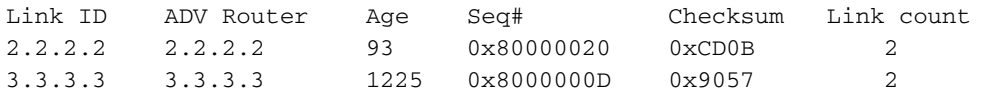

Summary Net Link States (Area 0)

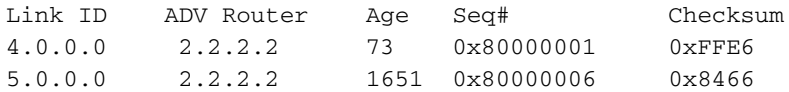

Summary ASB Link States (Area 0)

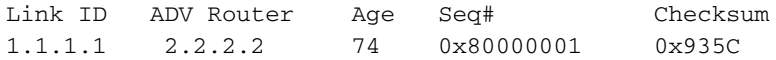

Router Link States (Area 1)

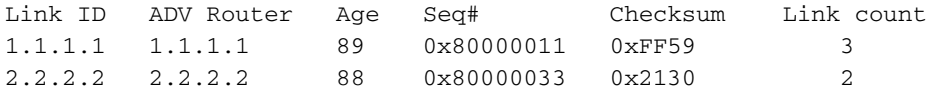

Summary Net Link States (Area 1)

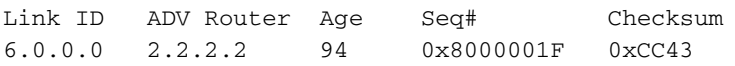

Type-5 AS External Link States

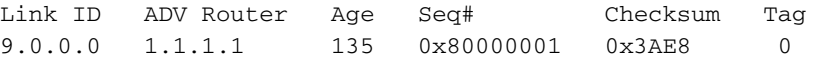

Om externe routes in OSPF te adverteren, creëert de autonome System grensrouter (ASBR) (type 5) externe LSAs.

#### r2.2.2.2#**show ip ospf database external 9.0.0.0**

 OSPF Router with ID (2.2.2.2) (Process ID 2) Type-5 AS External Link States Routing Bit Set on this LSA LS age: 286 Options: (No TOS-capability, DC)

LS Type: AS External Link

Link State ID: 9.0.0.0 (External Network Number )

 *!--- 9.0.0.0/8 is advertised by the !--- ASBR (Router 1.1.1.1).* Advertising Router: 1.1.1.1 LS Seq Number: 80000001 Checksum: 0x3AE8 Length: 36 Network Mask: /8 Metric Type: 1 (Comparable directly to link state metric) TOS: 0 Metric: 5 Forward Address: 0.0.0.0 *!--- Forwarding address is not specified since there !--- are no OSPF neighbors on Router 1.1.1.1's Ethernet. !--- When the forward address is 0.0.0.0, this means that !--- the traffic for this network is to be sent to the !--- advertising router (1.1.1.1).* External Route Tag: 0

Om de bereikbaarheid van een ASBR in andere gebieden bekend te maken, creëert het ABR (type 4) ASBR-summiere LSA's.

r2.2.2.2#**show ip ospf database asbr-summary 1.1.1.1**

 OSPF Router with ID (2.2.2.2) (Process ID 2) Summary ASB Link States (Area 0)

 LS age: 266 Options: (No TOS-capability, DC) LS Type: Summary Links(AS Boundary Router) Link State ID: 1.1.1.1 (AS Boundary Router address) *!--- ABR (Router 2.2.2.2) is advertising that it knows how !--- to reach the ASBR (Router 1.1.1.1).* Advertising Router: 2.2.2.2 LS Seq Number: 80000001 Checksum: 0x935C Length: 28

Network Mask: /0 TOS: 0 Metric: 64 *!--- The ABR's cost to reach the ASBR.*

Het ABR (router 2.2.2.2) heeft een externe route geïnstalleerd die geleerd is van de ASBR (router 1.1.1.1) en de externe LSA overstroomd van gebied 1 naar gebied 0. (Externe LSA's worden ongewijzigd in alle gebieden overstroomd). De ASBR ligt echter niet in gebied 0. De routers in gebied 0 weten niet hoe zij de ASBR moeten bereiken. Dit is waarom het ABR een ASBRsamenvatting LSA en adverteert bereikbaarheid voor router 1.1.1.1 in gebied 0.

Opmerking: Deze volgende reeks uitvoer wordt alleen gepresenteerd om meer details over de OSPF-database te geven in deze voo[rb](#page-7-0)eeldinstelling. Als u deze informatie kent, slaat u de [snelste snijpad](#page-7-0) over naa[r](#page-7-0) [het](#page-7-0) gedeelte [Kortste pad](#page-7-0).

r2.2.2.2#**show ip ospf database router 1.1.1.1**

OSPF Router with ID (2.2.2.2) (Process ID 2)

Router Link States (Area 1)

 Routing Bit Set on this LSA LS age: 109 Options: (No TOS-capability, DC) LS Type: Router Links Link State ID: 1.1.1.1

 *!--- For router links, Link State Id is always the !--- same as the Advertising Router.* Advertising Router: 1.1.1.1 *!--- This is the router ID of the router that created !--- this LSA.* LS Seq Number: 80000011 Checksum: 0xFF59 Length: 60 AS Boundary Router *!--- Bit E in the router LSA indicates that this !--- router originates external LSAs.* Number of Links: 3 *!--- There are three links in area 1.* Link connected to: a Stub Network *!--- This line represents the Ethernet segment !--- 4.0.0.0/8.* (Link ID) Network/subnet number: 4.0.0.0 (Link Data) Network Mask: 255.0.0.0 Number of TOS metrics: 0 TOS 0 Metrics: 10 *!--- OSPF cost of the Ethernet segment.* Link connected to: another Router (point-to-point) *!--- This line shows that Router 1.1.1.1 is a !--- neighbor with Router 2.2.2.2.* (Link ID) Neighboring Router ID: 2.2.2.2 (Link Data) Router Interface address: 5.0.0.1 *!--- The interface address that connects to !--- Router 2.2.2.2 is 5.0.0.1.* Number of TOS metrics: 0 TOS 0 Metrics: 64 *!--- OSPF cost of the link connecting the*

*two routers.* Link connected to: a Stub Network *!--- This line represents the serial link 5.0.0.0/8.* (Link ID) Network/subnet number: 5.0.0.0 (Link Data) Network Mask: 255.0.0.0 Number of TOS metrics: 0 TOS 0 Metrics: 64 *!--- OSPF cost of the serial link.* r2.2.2.2#**show ip ospf database router 2.2.2.2** OSPF Router with ID (2.2.2.2) (Process ID 2) Router Link States (Area 0) LS age: 135 Options: (No TOS-capability, DC) LS Type: Router Links Link State ID: 2.2.2.2 Advertising Router: 2.2.2.2 LS Seq Number: 80000020 Checksum: 0xCD0B Length: 48 Area Border Router Number of Links: 2 Link connected to: another Router (point-to-point) (Link ID) Neighboring Router ID: 3.3.3.3 (Link Data) Router Interface address: 6.0.0.2 Number of TOS metrics: 0 TOS 0 Metrics: 1 Link connected to: a Stub Network (Link ID) Network/subnet number: 6.0.0.0 (Link Data) Network Mask: 255.0.0.0 Number of TOS metrics: 0 TOS 0 Metrics: 1 Router Link States (Area 1) LS age: 130 Options: (No TOS-capability, DC) LS Type: Router Links Link State ID: 2.2.2.2 Advertising Router: 2.2.2.2 LS Seq Number: 80000033 Checksum: 0x2130 Length: 48 Area Border Router Number of Links: 2 Link connected to: another Router (point-to-point) (Link ID) Neighboring Router ID: 1.1.1.1 (Link Data) Router Interface address: 5.0.0.2 Number of TOS metrics: 0 TOS 0 Metrics: 64 Link connected to: a Stub Network (Link ID) Network/subnet number: 5.0.0.0 (Link Data) Network Mask: 255.0.0.0 Number of TOS metrics: 0 TOS 0 Metrics: 64 r2.2.2.2#**show ip ospf database router 3.3.3.3**

OSPF Router with ID (2.2.2.2) (Process ID 2)

```
 LS age: 1280
 Options: (No TOS-capability, DC)
 LS Type: Router Links
 Link State ID: 3.3.3.3
 Advertising Router: 3.3.3.3
 LS Seq Number: 8000000D
 Checksum: 0x9057
 Length: 48
 Number of Links: 2
   Link connected to: another Router (point-to-point)
    (Link ID) Neighboring Router ID: 2.2.2.2
    (Link Data) Router Interface address: 6.0.0.3
     Number of TOS metrics: 0
      TOS 0 Metrics: 1
   Link connected to: a Stub Network
    (Link ID) Network/subnet number: 6.0.0.0
    (Link Data) Network Mask: 255.0.0.0
     Number of TOS metrics: 0
      TOS 0 Metrics: 1
```
Om routes van het ene gebied naar het andere bekend te maken, creëert het ABR (type 3) een samenvatting van LSA's.

```
r2.2.2.2#show ip ospf database summary 4.0.0.0
        OSPF Router with ID (2.2.2.2) (Process ID 2)
                 Summary Net Link States (Area 0)
   LS age: 184
   Options: (No TOS-capability, DC)
   LS Type: Summary Links(Network)
   Link State ID: 4.0.0.0 (summary Network Number)
   !--- 4.0.0.0/8 is advertised into area 0 by !--- the ABR (Router 2.2.2.2). Advertising Router:
2.2.2.2 LS Seq Number: 80000001 Checksum: 0xFFE6 Length: 28 Network Mask: /8 TOS: 0 Metric: 74
r2.2.2.2#show ip ospf database summary 5.0.0.0
        OSPF Router with ID (2.2.2.2) (Process ID 2)
                 Summary Net Link States (Area 0)
   LS age: 1768
   Options: (No TOS-capability, DC)
  LS Type: Summary Links(Network)
  Link State ID: 5.0.0.0 (summary Network Number)
 !--- 5.0.0.0/8 is advertised into area 0 by !--- the ABR (Router 2.2.2.2). Advertising Router:
2.2.2.2 LS Seq Number: 80000006 Checksum: 0x8466 Length: 28 Network Mask: /8 TOS: 0 Metric: 64
r2.2.2.2#show ip ospf database summary 6.0.0.0
        OSPF Router with ID (2.2.2.2) (Process ID 2)
                 Summary Net Link States (Area 1)
   LS age: 216
   Options: (No TOS-capability, DC)
   LS Type: Summary Links(Network)
   Link State ID: 6.0.0.0
   !--- 6.0.0.0/8 is advertised into area 1 by the ABR(2.2.2.2). Advertising Router: 2.2.2.2 LS
```
Seq Number: 8000001F Checksum: 0xCC43 Length: 28 Network Mask: /8 TOS: 0 Metric: 1

### <span id="page-7-0"></span>Het snelste pad berekenen

Deze sectie berekent de kortste weg vanuit het perspectief van router 3.3.3.3.

Router 3.3.3.3 kijkt in zijn eigen LSA en ziet dat router 2.2.2.2 een buur is. Het kijkt dan naar LSA van router 2.2.2.2 om te verifiëren dat router 2.2.2 router3.3.3 als buur ziet. Als beide routers elkaar als buren zien, worden ze als bereikbaar beschouwd.

Elke router controleert ook zijn lokale buurtabel (die u kunt zien het gebruiken van het [tonen ip](//www.cisco.com/en/US/docs/ios/iproute_ospf/command/reference/iro_osp3.html#wp1038026) [ospf buurbevel\)](//www.cisco.com/en/US/docs/ios/iproute_ospf/command/reference/iro_osp3.html#wp1038026) om te verifiëren dat zijn en de interfaces van de buur op een gemeenschappelijk IP subnet zijn.

Opmerking: deze controle wordt niet uitgevoerd op een ongenummerde interface.

Als de interfaces op een gemeenschappelijk netwerk zijn, installeren de routers routes voor om het even welke lokale netwerken die in de router LSA van hun buur worden vermeld. In dit voorbeeld is 60.0.0.0/8 het enige Stub netwerk dat in gebied 0 van de LSA van de router 2.2.2.2 van de LSA wordt vermeld, waaraan router 3.3.3 reeds direct verbonden is.

Na het onderzoeken van alle bereikbare router LSAs in gebied 0, kijkt router 3.3.3.3 naar samenvatting LSAs in de databank. Het vindt summiere LSAs voor 4.0.0.0/8 en 5.0.0.0/8. Als router 3.3.3.3 weet hoe te om de reclamerouter te bereiken die de samenvatting LSA maakte, installeert het de route in zijn routingtabel. In ons voorbeeld, is de reclamerrouter router 2.2.2.2, die router 3.3.3 weet hoe te bereiken. Het installeert routes voor 4.0.0.0/8 en 5.0.0.0/8 in zijn routingtabel. De metriek voor deze routes is de metriek om de reclamerouter plus de metriek van de samenvatting LSA te bereiken. De maatstaf van de samenvatting van de LSA wordt berekend op basis van de kosten om de route binnen of tussen de gebieden te bereiken waarvoor de samenvatting van de LSA wordt gegenereerd.

Na het berekenen van alle interne OSPF-routes (intra- en intergebied) onderzoekt router 3.3.3.3 de externe LSA's. Het onderzoekt eerst de externe LSA 9.0.0.0/8 die door ASBR 1.1.1 gecreëerd is en berekent vervolgens hoe de ASBR te bereiken. router 3.3.3.3 onderzoekt de ASBRsamenvatting LSA voor router 1.1.1.1, die door ABR (router 2.2.2.2) wordt gemaakt. Nadat ze dit heeft gedaan weet router 3.3.3.3 dat de ASBR bereikbaar is via het ABR. Daarom installeert router 3.3.3.3 een route voor 9.0.0.0/8 zijn routingtabel. In ons voorbeeld is het een E1-route, dus de metrische waarde voor router 3.3.3.3 is metrisch om ABR te bereiken, plus de metrische van ABR om ASBR te bereiken, plus de metrische van de externe LSA.

Deze uitvoer toont de OSPF-routes in de routingtabel van elke beschreven router.

r3.3.3.3# **[show ip route ospf](//www.cisco.com/en/US/docs/ios/iproute_pi/command/reference/iri_pi2.html#wp1042302)** O IA 4.0.0.0/8 [110/75] via 6.0.0.2, 00:07:59, ATM2/0.20 O IA 5.0.0.0/8 [110/65] via 6.0.0.2, 00:07:59, ATM2/0.20 O E1 9.0.0.0/8 [110/70] via 6.0.0.2, 00:07:59, ATM2/0.20

#### r2.2.2.2#**show ip route ospf**

O 4.0.0.0/8 [110/74] via 5.0.0.1, 00:06:55, Serial0/1/0 O E1 9.0.0.0/8 [110/69] via 5.0.0.1, 00:06:55, Serial0/1/0

r1.1.1.1#**show ip route 9.0.0.0**

Routing entry for 9.0.0.0/8

```
 Known via "static", distance 1, metric 0
 Redistributing via ospf 4
 Advertised by ospf 4 metric 5 metric-type 1
 Routing Descriptor Blocks:
* 4.0.0.2 Route metric is 0, traffic share count is 1
```
## <span id="page-8-0"></span>Problemen oplossen

Er is momenteel geen specifieke troubleshooting-informatie beschikbaar voor deze configuratie.

# <span id="page-8-1"></span>Gerelateerde informatie

- [OSPF-Databaseverklaring](//www.cisco.com/en/US/tech/tk365/technologies_white_paper09186a0080094202.shtml?referring_site=bodynav)
- [OSPF-ondersteuningspagina](//www.cisco.com/cgi-bin/Support/PSP/psp_view.pl?p=Internetworking:OSPF&referring_site=bodynav)
- [Ondersteuningspagina voor IP-routing](//www.cisco.com/en/US/customer/tech/tk365/tsd_technology_support_protocol_home.html?referring_site=bodynav)
- [Technische ondersteuning Cisco-systemen](//www.cisco.com/cisco/web/support/index.html?referring_site=bodynav)